#### МИНИСТЕРСТВО НАУКИ И ВЫСШЕГО ОБРАЗОВАНИЯ РОССИЙСКОЙ ФЕДЕРАЦИИ

Федеральное государственное бюджетное образовательное учреждение высшего образования «Воронежский государственный технический университет»

Кафедра автоматизированных и вычислительных систем

# **249 – 2021**

#### **ПРОГРАММНАЯ РЕАЛИЗАЦИЯ ШИФРОВАНИЯ СООБЩЕНИЙ**

## **МЕТОДИЧЕСКИЕ УКАЗАНИЯ**

к выполнению лабораторных работ по дисциплине «Защита информации» для студентов направления 09.03.01 «Информатика и вычислительная техника» (профиль «Вычислительные машины, комплексы, системы и сети») очной формы обучения

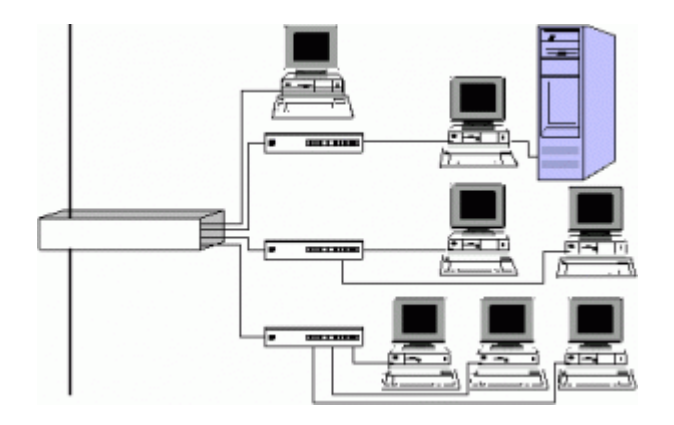

Воронеж 2021

#### **Составители**: канд. техн. наук Т. И. Сергеева, канд. техн. наук М. Ю. Сергеев

**Программная реализация шифрования сообщений**: методические указания к выполнению лабораторных работ по дисциплине «Защита информации» для студентов направления 09.03.01 «Информатика и вычислительная техника» (профиль «Вычислительные машины, комплексы, системы и сети») очной формы обучения / ФГБОУ ВО «Воронежский государственный технический университет»; сост.: Т. И. Сергеева, М. Ю. Сергеев. Воронеж: Изд-во ВГТУ, 2021. 34 с.

Цель методических указаний - получение знаний об основных направлениях защиты компьютерной информации, выработка умений и навыков написания программ генерации паролей и шифрования сообщений.

Методические указания содержат теоретические сведения и практические задания для проведения лабораторных работ.

Предназначены для проведения лабораторных работ по дисциплине «Защита информации» для студентов 4 курса очной формы обучения.

Методические указания подготовлены в электронном виде и содержатся в файле ZI\_OO\_LR.pdf.

Ил. 5. Табл. 9. Библиогр.: 4 назв.

**УДК 681.3.06(07) ББК 32.973** 

**Рецензент** – П. Ю. Гусев, канд. техн. наук, доцент кафедры компьютерных интеллектуальных технологий проектирования ВГТУ

> *Издается по решению редакционно-издательского совета Воронежского государственного технического университета*

#### 1. ЛАБОРАТОРНАЯ РАБОТА №1 РАЗРАБОТКА ПРОГРАММЫ «ГЕНЕРАТОР ПАРОЛЯ»

#### 1.1. Обшие сведения

Цель работы - изучение назначения парольной защиты информации, программная реализация генератора паролей.

Подсистемы идентификации (отличие одного пользователя от другого) и аутентификации (проверка подлинности) пользователя играют очень важную роль в системах защиты информации.

Парольные системы идентификации / аутентификации являются одними из основных и наиболее распространенных методов пользовательской аутентификации. В данном случае, информацией, аутентифицирующей пользователя, является некоторый секретный пароль, известный только легальному пользователю.

Основными минимальными требованиями к выбору пароля и к подсистеме парольной аутентификации пользователя являются следующие:

- минимальная длина пароля должна быть не менее 6 символов;

- пароль должен состоять из различных групп символов (малые и большие латинские или русские буквы, цифры, специальные символы '(\, ')', '#' и  $T.H.$ ):

- в качестве пароля не должны использоваться реальные слова, имена, фамилии и т.д.

#### 1.2. Реализация генератора паролей в Visual Studio на языке C#

#### Необходимо осуществить следующие действия.

1. Создать папку для сохранения проекта.

2. Запустить Visual Stidio. Выбрать Create Project, на дереве выбрать Visual C#, Windows, в правом окне Windows Forms Application, в поле Name ввести имя программы, выбрать (создать) папку для сохранения проекта в окне Location, OK.

 $\mathbf{3}$ Созлать интерфейс пользователя (окно формы программы представлено на рис. 1).

Интерфейс пользователя включает:

- кнопки выхода и запуска программы генерации пароля;

- поясняющие надписи;

- окно для ввода имени (идентификатора) пользователя;

- окно для вывода сформированного пароля.

Компонент Label используется для создания надписи, компонент Button для создания кнопки, компонент textBox - для создания поля для ввода или вывода данных.

4. Написание и отладка программы, проверка работы программы.

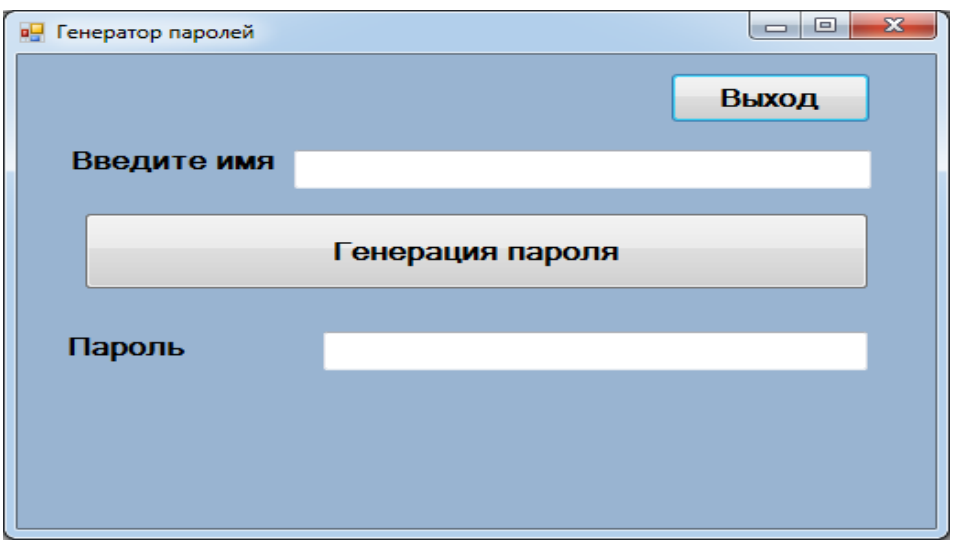

Рис. 1. Возможный вид оконной формы программы

#### Текст программы на кнопке «Выход»

 $Close():$ 

Примеры фрагментов программы на кнопке «Генерация пароля»

// описание строковых переменных String imp; String parol;

// проверка, что имя пользователя не пусто if (textBox1.Text = "") textBox1.Text = "Не введено имя пользователя";

```
// определение двух строковых переменных
String rbb = "АБВГДЕЁЖЗИЙКЛМНОПРСТУФХЦЧШЩЪЫЬЭЮЯ";
String mss = "\sqrt[6]{6} \& *()";
```
// чтение (ввод) содержимого компонента textBox1 // (имени пользователя) в переменную imp  $imp = textBox1.Text;$ 

// определение длины имени (идентификатора) пользователя int dimp  $=$  imp. Length;

```
// очистка пароль
\text{parol} = \text{""};
```
// запуск датчика случайных чисел Random  $a = new Random()$ :

```
// случайный выбор числа в интервале от 0 до 9 и добавление его в пароль 
int nn = a. Next(9);
parol = parol + Convert. ToString(nn);
```

```
// случайный выбор буквы из имени пользователя и добавление в пароль 
int q = \text{dim}p - 1;
int mm = a. Next(q);
parol = parol + imp[mm];
```

```
// случайный выбор двух больших русских букв и добавление их в пароль 
int drbb = rbb. Length;
q = drbb - 1;
for (int i = 0; i < 2; i++)
\left\{ \begin{array}{cc} 0 & 0 \\ 0 & 0 \end{array} \right\}mm = a.Next(q);parol = parol + rbb[mm];
```

```
// случайный выбор специального символа из множества 
int dmss = mss.Length; 
q = dmss - 1;
mm = a.Next(q);parol = parol + mss[mm];
```

```
// добавление в пароль к-й буквы из имени пользователя, 
//где k есть остаток от деления на 10 длины имени 
// пользователя. Если к больше количества букв в имени, 
// то выбирается последняя буква 
 int k = dimp \% 10:
 if (k > dimp) k = dimp - 1;
 parol = parol + imp[k-1];
```
// вывод сформированного пароля в компонент textBox2  $textBox2.Text = parol;$ 

#### **1.3. Задания для лабораторной работы № 1**

#### **Задание**

}

Выполнить следующие действия:

- создать оконную форму для реализации задания, вариант задания выбрать из табл. 1; номер варианта совпадает с порядковым номером студента в списке группы;

- написать и отладить программу генерации пароля в соответствии с вариантом задания;

- продемонстрировать преподавателю работу программы;

- оформить отчет.

#### **Отчет**

Отчет должен содержать:

- титульный лист;

- задание;

- текст программы генерации пароля с комментариями, поясняющими группы операторов;

- скриншот оконной формы с результатами генерации пароля.

Таблица 1

Варианты заданий на формирование программы - генератора паролей

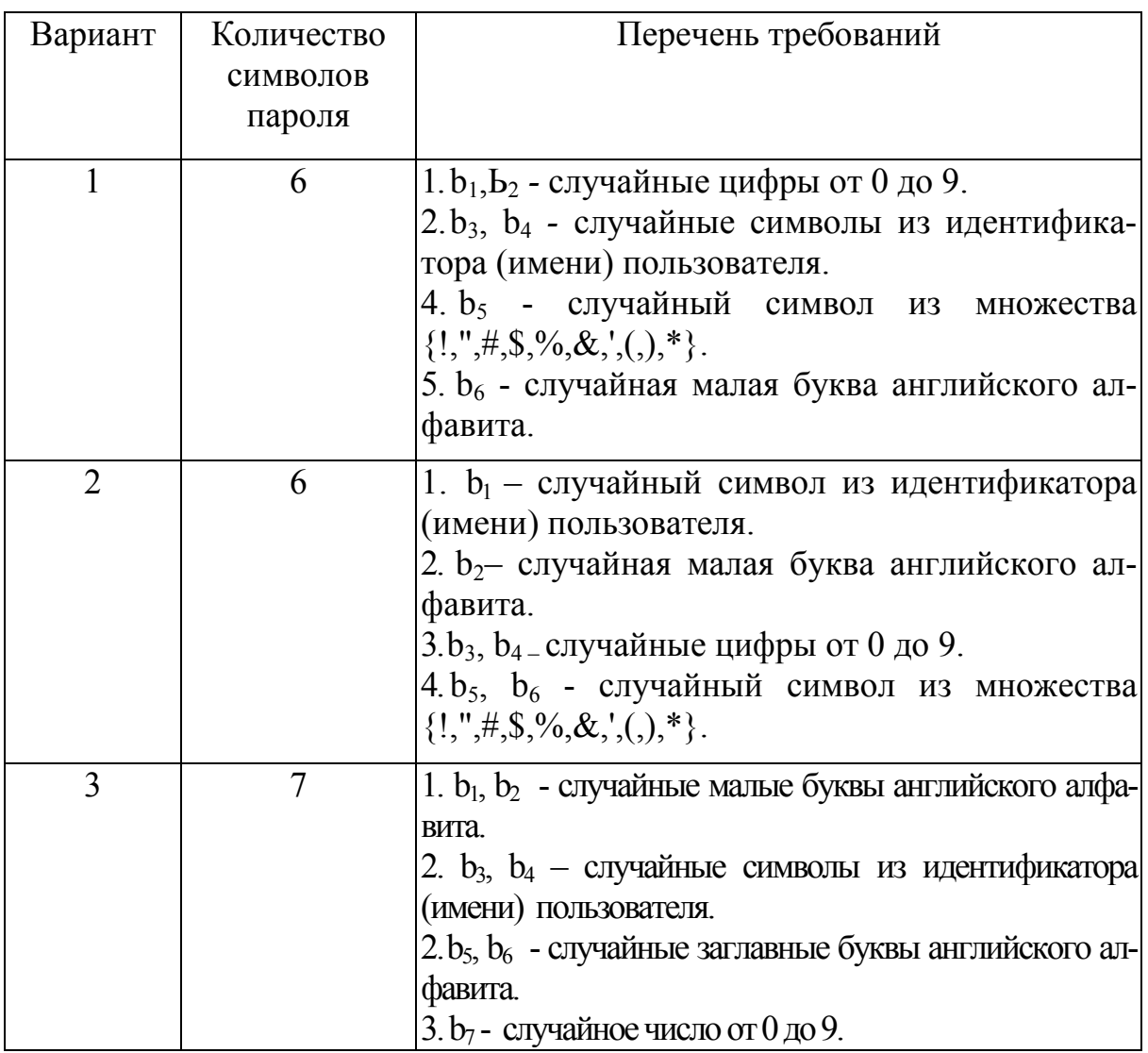

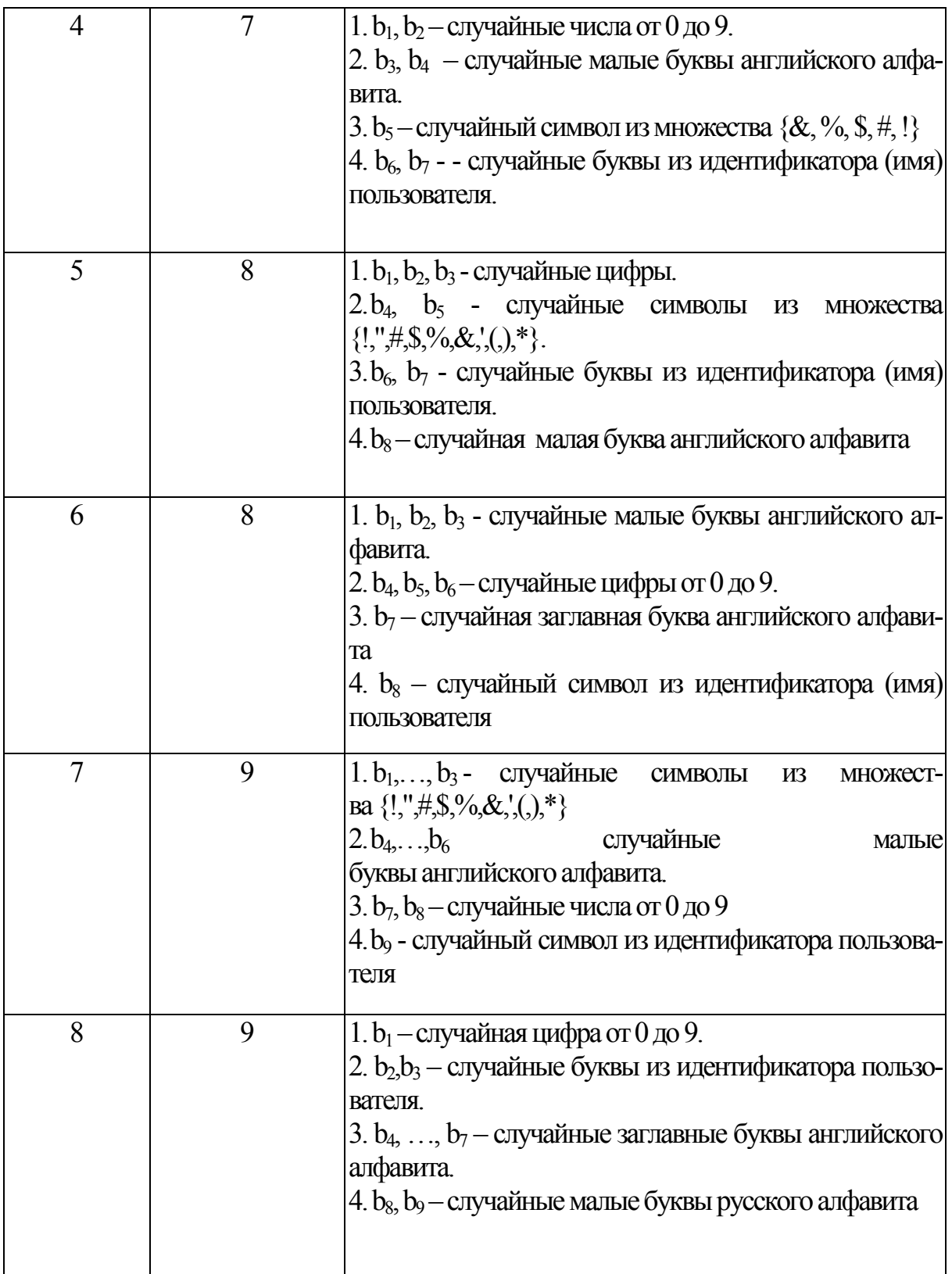

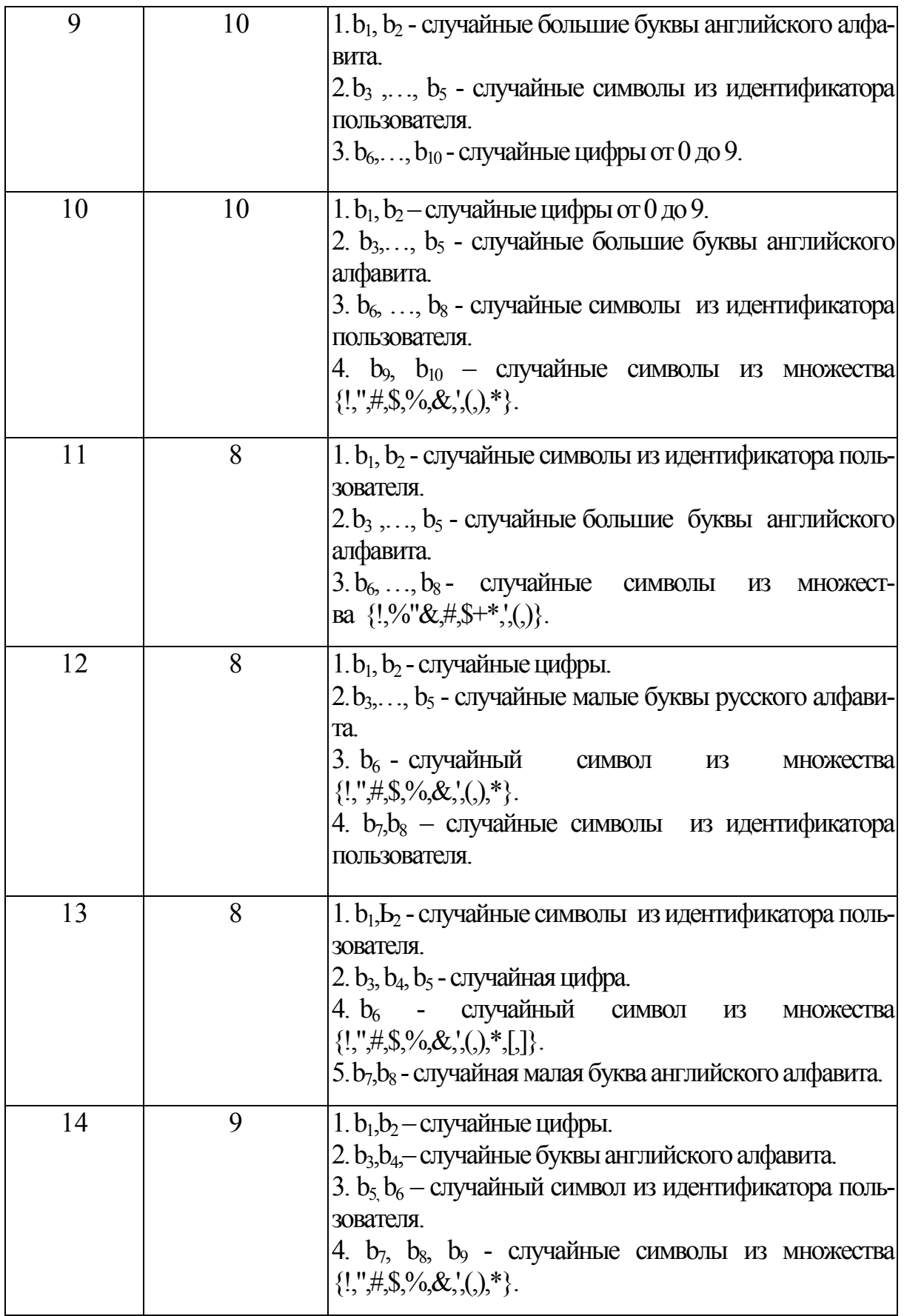

Продолжение табл. 1

|    |                | TIPOAOJIMUHIN TAOJI.                                                                                                    |
|----|----------------|----------------------------------------------------------------------------------------------------|
| 15 | 8              | $1. b_1, b_2$ - случайные малые буквы английского алфа-<br>вита.<br>2. $b_3, b_4, b_5$ – случайные символы из идентификатора<br>пользователя.<br>2. $b_6$ , $b_7$ - случайные заглавные буквы английского ал-<br>фавита.<br>3. $b_8$ – случайное число от 0 до 9.                                                                                                    |
| 16 | 6              | 1. b <sub>1</sub> , b <sub>2</sub> – случайные числа от 0 до 6.<br>2. $b_3$ , $b_4$ – случайные малые буквы английского алфа-<br>вита<br>3. b <sub>5</sub> , b <sub>6</sub> - случайные символы из идентификатора<br>пользователя.                                                                                                    |
| 17 | $\overline{7}$ | $1.b1, b2$ - случайные цифры.<br>2. b <sub>3</sub> , b <sub>4</sub> - случайные символы из множества<br>$\{'',\#,\$,\%,\&,\langle,\rangle,\}^*$ .<br>3. $b_5$ , $b_6$ — случайные символы из идентификатора поль-<br>зователя.<br>4. b7 - случайная малая буква английского алфавита.                                                                                                    |
| 18 | 8              | 1. $b_1$ , $b_2$ , $b_3$ - случайные малые буквы английского ал-<br>фавита.<br>2. $b_4$ , $b_5$ — случайные цифры от 0 до 9.<br>$3. b_6$ - случайная заглавная буква английского алфави-<br>Ta.<br>4. b <sub>7</sub> ,b <sub>8</sub> - случайные символы из идентификатора<br>пользователя.                                                                                                    |
| 19 | 7              | $1.b_1,,b_3$ - случайные<br>символы<br>K <sub>3</sub><br>МНОЖЕСТ-<br>$\text{Ba} \{!,\mathbf{W},\mathbf{H},\mathbf{S},\mathbf{W},\mathbf{S},\mathbf{X},\mathbf{W},\mathbf{S},\mathbf{X},\mathbf{X},\mathbf{X},\mathbf{X},\mathbf{X},\mathbf{X},\mathbf{X},\mathbf{X},\mathbf{X},\mathbf{X},\mathbf{X},\mathbf{X},\mathbf{X},\mathbf{X},\mathbf{X},\mathbf{X},\mathbf{X},\mathbf{X},\mathbf{X},\mathbf{X},\mathbf{X},\mathbf{X},\mathbf{X},\mathbf{X},\mathbf{X},\mathbf{X},\mathbf{X},\math$<br>2. $b_4, \ldots, b_6$ - случайные малые буквы английского<br>алфавита.<br>3. b <sub>7</sub> - случайный символ из идентификатора пользова-<br>теля. |
| 20 | 8              | 1. $b_1$ , $b_2$ – случайные цифры от 0 до 9.<br>2. $b_3$ - случайный символ из идентификатора пользо-<br>вателя.<br>3. b <sub>4</sub> - случайная малая буква английского алфавита.<br>4. $b_5, \ldots, b_8$ - случайные заглавные буквы английского<br>алфавита.                                                                                                    |

Окончание табл. 1

| 21 | $\overline{7}$ | 1. $b_1, b_2$ - случайные буквы из имени пользователя.                        |
|----|----------------|-------------------------------------------------------------------------------|
|    |                | 2. $b_3$ , $b_4$ - случайные числа от 0 до 9.                                 |
|    |                | 3. b <sub>5</sub> , b <sub>6</sub> - случайные заглавные буквы русского алфа- |
|    |                | вита                                                                          |
|    |                | 4. $b_7$ - случайная маленькая буква английского алфа-                        |
|    |                | вита.                                                                         |
|    |                |                                                                               |
| 22 | 8              | 1. $b_1$ , $b_2$ – случайные числа от 0 до 9.                                 |
|    |                | 2. b <sub>3</sub> , b <sub>4</sub> случайные буквы из имени пользователя.     |
|    |                | $3. b_5$ , $b_6$ - случайные маленькие буквы английского ал-                  |
|    |                | фавита.                                                                       |
|    |                | $4. b_7, b_8$ - случайные заглавные буквы русского алфа-                      |
|    |                | вита.                                                                         |
|    |                |                                                                               |
| 23 | $\overline{7}$ | 1. $b_1, b_2$ – случайные малые буквы русского алфавита.                      |
|    |                | $2. b_3, b_4$ - случайные заглавные буквы английского ал-                     |
|    |                | фавита.                                                                       |
|    |                | 3. $b_5$ , $b_6$ - случайные символы из имени пользователя.                   |
|    |                | 4. b <sub>7</sub> – случайное число от 0 до 9.                                |
|    |                |                                                                               |
| 24 | 8              | $1. b_1, b_2$ - случайные символы из имени пользователя.                      |
|    |                | 2. $b_3$ , $b_4$ — случайные числа от 0 до 9.                                 |
|    |                |                                                                               |
|    |                | $\frac{0}{0}$                                                                 |
|    |                | 4. $b_7$ , $b_8$ - случайные малые буквы русского алфавита.                   |
|    |                |                                                                               |
| 25 | 7              | $1, b_1, \ldots, b_3$ - случайные<br>символы<br>ИЗ ИМЕНИ ПОЛЬ-                |
|    |                | зователя.                                                                     |
|    |                | $2. b_4, \ldots, b_6$ - случайные заглавные буквы английского                 |
|    |                | алфавита.                                                                     |
|    |                | 3. b <sub>7</sub> - случайный символ из имени пользователя.                   |
|    |                |                                                                               |

## 2. ЛАБОРАТОРНАЯ РАБОТА № 2 ШИФРОВАНИЕ СООБЩЕНИЙ МЕТОДОМ ПЕРЕСТАНОВКИ

#### 2.1. Общие методические указания по выполнению лабораторной работы № 2

Цель работы - реализация простейших алгоритмов шифрования сообщений методом перестановки.

При использовании для шифрования методов перестановки символы открытого текста переставляются в соответствии с некоторыми правилами.

Пример 1. Открытый текст: "ШИФРОВАНИЕ\_ПЕРЕСТАНОВКОИ". Ключ (правило перестановки): группы из 8 букв с порядковыми номерами 1.2.....8 переставить в порядок 3-8-1-5-2-7-6-4.

Шифротекст: "ФНШОИАВР\_СИЕЕЕРПННТВАОКО".

Можно использовать более усложненную перестановку. Для этого открытый текст записывается в матрицу по определенному ключу k1. Шифротекст образуется при считывании из этой матрицы по ключу k2.

Пример 2. Открытый текст: "ШИФРОВАНИЕ\_ПЕРЕСТАНОВКОЙ" зашифровать, используя два ключа перестановки. Ключи для перестановки: k1 3- 4-2-5-1-6; k2 4-2-3-1.

В матрицу, состоящую из шести строк и четырех столбцов, записывают исходный текст. Затем строки перемешивают согласно ключу k1.

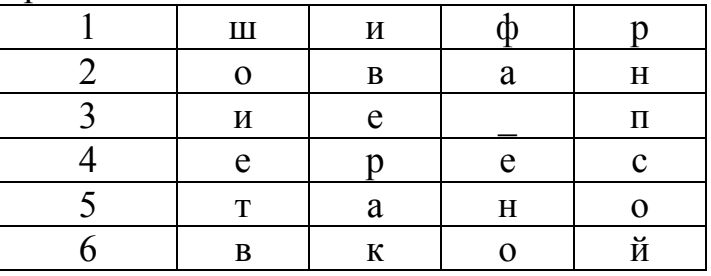

Исходная матрица

Запись по строкам в соответствии с ключом k1.

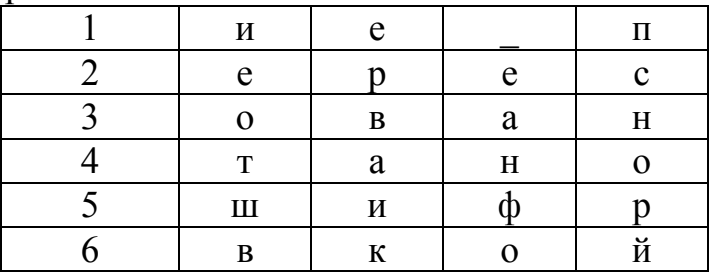

Чтение по столбцам осуществляют в соответствии с ключом k2 (4, 2, 3, 1). Шифротекст: "пснорйерваик еанфоиеотшв".

#### **2.2. Методические указания к написанию программы в Visual Studio (С#)**

#### **1 этап. Разработка интерфейса пользователя**

Интерфейс пользователя может состоять из одного окна. Возможный вид окна представлен на рис. 2.

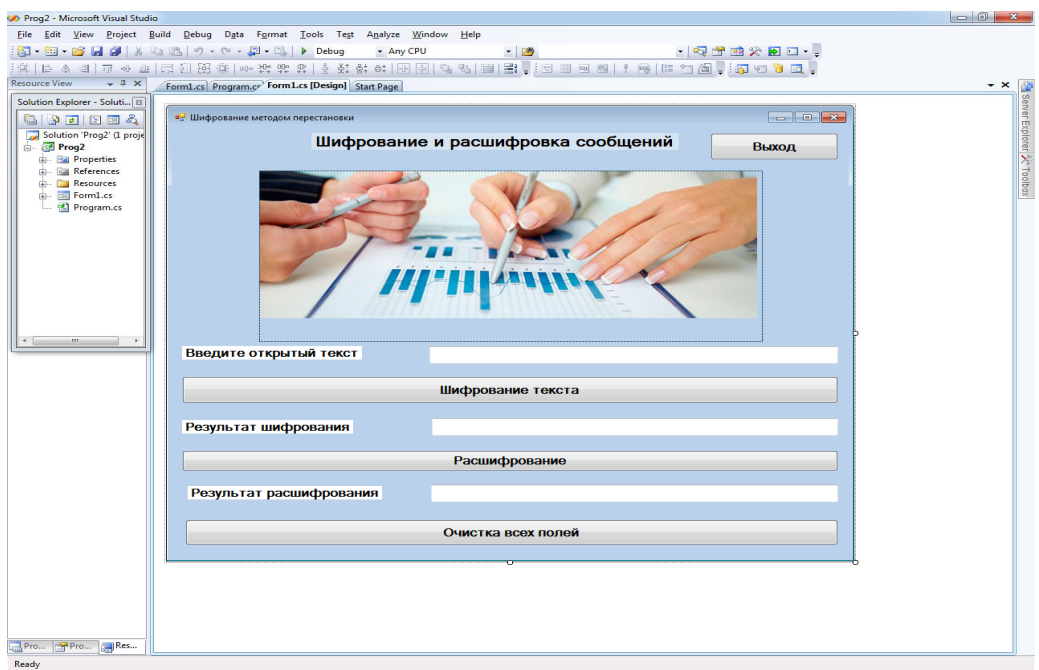

**Рис. 2.** Вид Интерфейс пользователя в программе на С#

Интерфейс может состоять из трех окон:

- главное окно программы (рис. 3);
- окно для реализации шифрования (рис. 4);
- окно для реализации расшифрования (рис. 5).

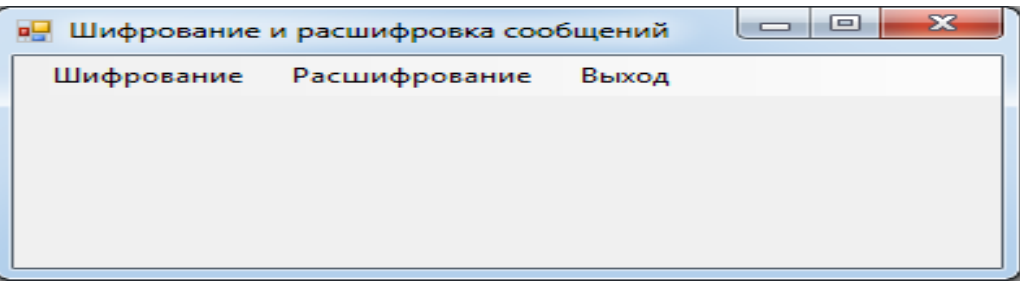

**Рис. 3.** Вид главного окна программы

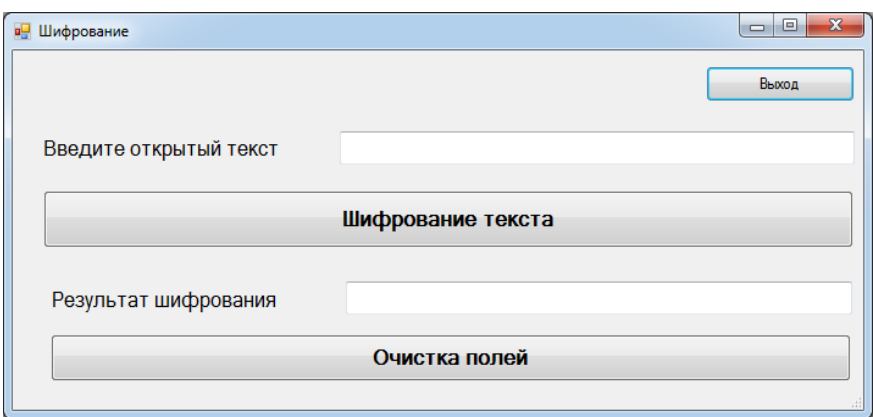

**Рис. 4.** Вид окна для реализации шифрования

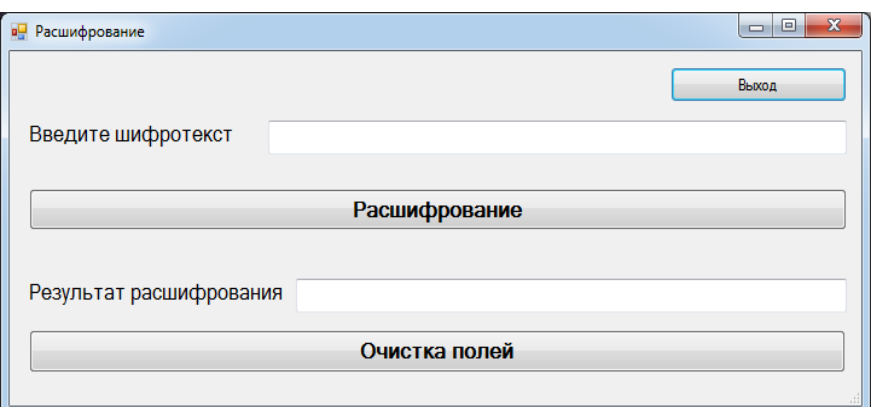

**Рис. 5.** Вид окна для реализации расшифрования

#### **2 этап. Создание меню и настройка пунктов меню.**

**Формирование меню** реализуют следующим образом:

- на главное окно ставят компонент MenuStrip;

- в поле ввода записывают название пункта меню и нажимают клавишу Enter;

- затем заполняют следующее поле ввода.

**Добавление новых форм** реализуют с помощью меню программы Visual Studio: Проект (Project), Добавить новую форму (Add Windows Form).

**Привязку пункта меню** «Шифрование» к вызову второй формы выполняют так:

- дважды щелкают по данному пункту меню;

- в тексте процедуры набирают

form  $f2 = new Form2()$ ;

f2.ShowDialog();

Вариант вызова формы означает, что пока форма Form2 не будет закрыта, доступ к другим формам будет невозможен.

**Привязку пункта меню** «Расшифрование» к вызову третьей формы выполняют так:

- дважды щелкают по данному пункту меню;

- в тексте процедуры набирают

form  $f3 = new Form3()$ ;

f3.ShowDialog();

**Привязка пункта меню** «Выход» к процедуре закрытия формы реализуют следующим образом:

- дважды щелкают по пункту меню «Выход»;

- в тексте процедуры набирают Close();

Для позиционирования главной формы в центре экрана форму выделяют и в свойстве StartPosition выбирают из списка CenterScreen.

Для позиционирования вызываемых форм в центре экрана вызываемую форму выделяют и в свойстве StartPosition выбирают из списка CenterParent

#### 3 этап. Написание программ

Пример программы на кнопке «Шифрование текста» представлен ниже. Ключ 4 3 1 2.

```
String otext;
       String shtext:
       if (textBox1.Text = ") textBox1.Text = "Не введено сообщение";
       else
        ₹
    // Ввести открытый текст и определить его длину
          otext = textBox1.Text:
          int ds = otext. Length;
   // Очистить шифротекст
          shtext = \langle \rangle:
   // Проверить, что длина сообщения кратна 4. Если не так, то дописать *
          int k = ds\%4;
          if (k > 0)\{k = 4 - kfor (int i = 1; i <= k; i++) otext = otext + "*";
            ds = ds + k:
          \mathcal{E}int i = 0:
// Шифрование методом перестановки
          while (i < ds)\{shtext = shtext + otext[i + 3];
            shtext = shtext + otext[i + 2];
            shtext = shtext + otext[i];
            shtext = shtext + otext[j + 1];
            i = i + 4;
// Вывод шифротекста
          textBox2.Text = shtext:\left\{ \right.
```
**Пример программы на кнопке «Расшифрование»** представлен ниже. String otext;

```
 String shtext; 
       if (textBox2.Text == "") textBox2.Text = "Нет шифротекста";
        else 
        { 
// ввести шифротекст и определить его длину 
         shtext = textBox2.Text;int ds = shtext. Length;
         otext = "int i = 0;
// Расшифрование 
         while (i < ds) { 
            otext = otext + shtext[i + 2];otext = otext + shtext[i + 3];otext = otext + shtext[i + 1];otext = otext + shtext[i];j = j + 4;
 } 
// Вывод открытого текста 
         textBox3.Text = otext; } 
      } 
Пример программа на кнопке «Очистка полей» представлен ниже. 
     Private void button4_Click(object sender, EventArgs e) 
     \{textBox1.Text = \cdot\cdot\cdot;
       textBox2.Text = ""; textBox3.Text = "";
```
#### **2.3. Задания № 1 для лабораторной работы № 2**

#### **Задание**

}

Выполнить следующие действия:

- создать оконные формы для реализации задания, вариант задания выбрать из табл. 2; номер варианта совпадает с порядковым номером студента в списке группы;

- первая оконная форма должна содержать меню: Шифрование, Расшифрование, Выход;

- вторая оконная форма содержит поле для ввода открытого текста; кнопку для вызова программы шифрования, поле для вывода зашифрованного текста;

- третья оконная форма содержит поле для ввода зашифрованного текста; кнопку для вызова программы расшифрования, поле для вывода открытого текста;

- написать и отладить программу шифрования открытого сообщения в соответствии с вариантом задания;

- написать и отладить программу расшифрования открытого сообщения в соответствии с вариантом задания;

- продемонстрировать преподавателю работу программ шифрования и расшифрования.

#### **Отчет**

Отчет должен содержать:

- титульный лист;

- задание;

- текст программы шифрования;

- текст программы расшифрования;

- скриншоты оконных форм с результатами шифрования и расшифрования сообщений.

Таблица 2

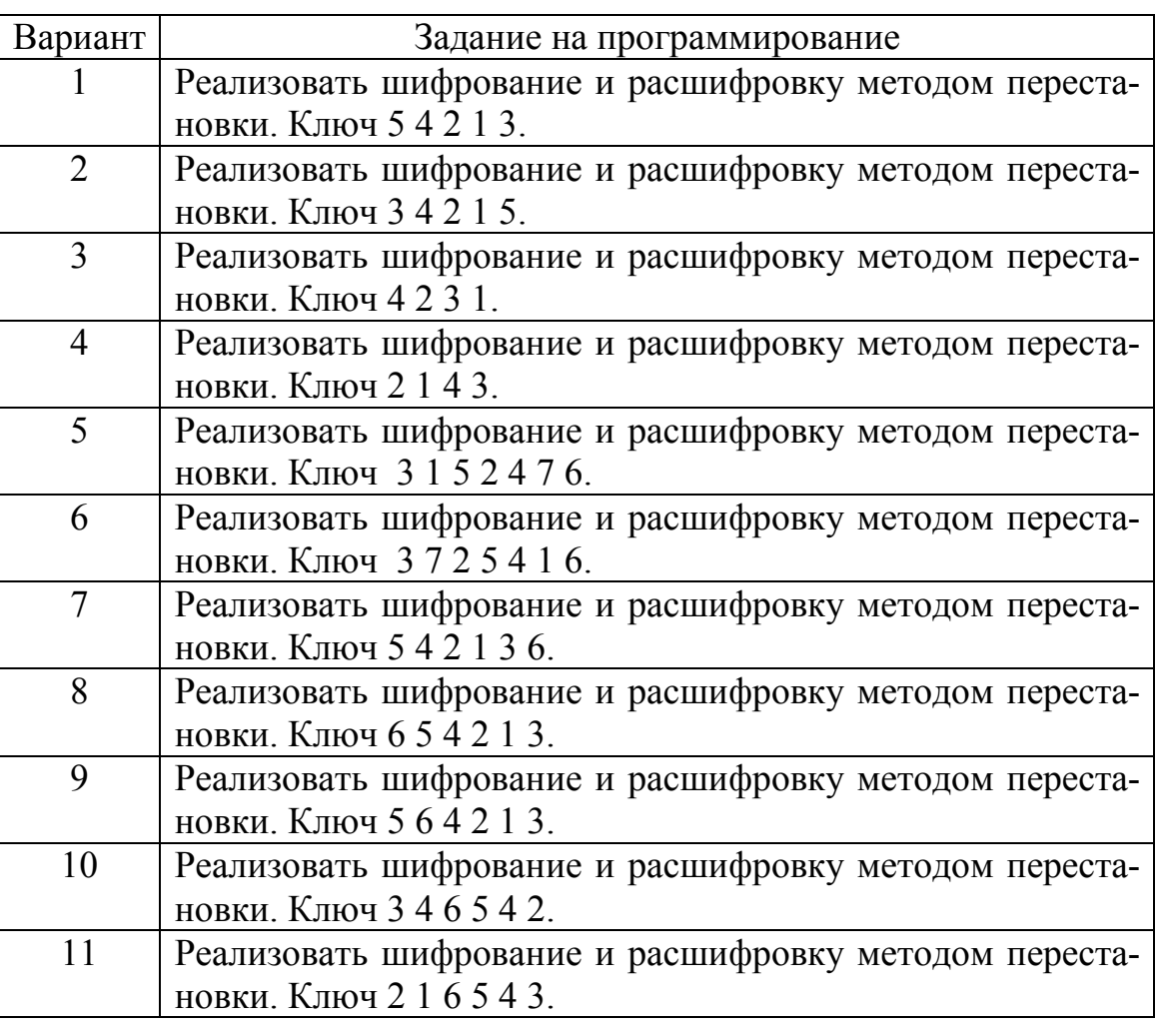

Варианты заданий к лабораторной работе № 2

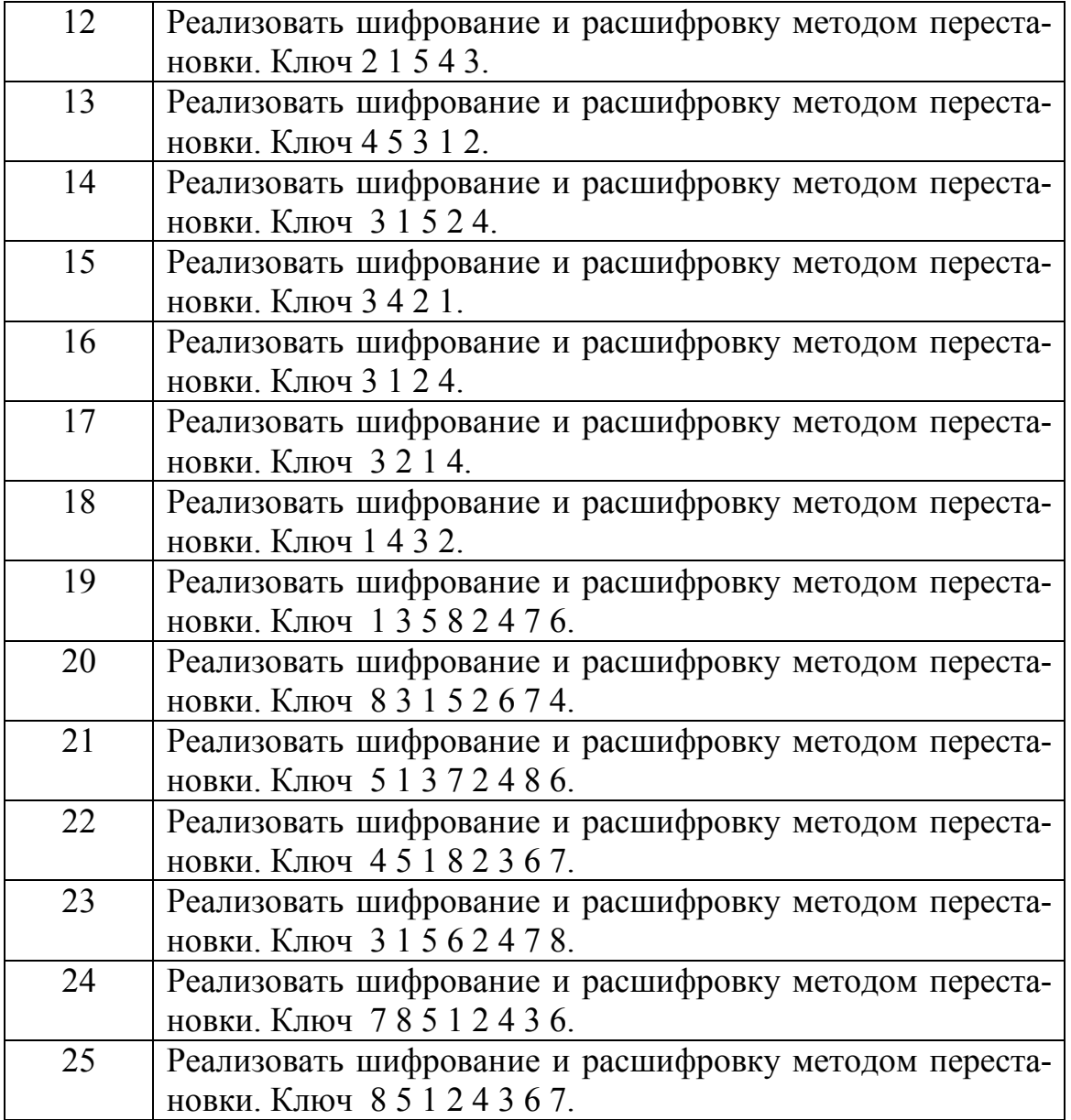

### **2.4. Задание № 2 для лабораторной работы № 2**

#### **Задание**

Выполнить следующие действия:

- создать оконные формы для реализации задания, вариант задания выбрать из табл. 3; номер варианта совпадает с порядковым номером студента в списке группы;

- реализовать программу шифрования сообщений методом перестановки, записать открытый текст в матрицу определенного размера, затем переставить строки матрицы по ключу К1; создать шифротекст, считывая символы из матрицы по столбцам, используя ключ К2;

- реализовать программу расшифрования сообщения;

- продемонстрировать преподавателю работу программ шифрования и расшифрования.

#### **Отчет**

Отчет должен содержать:

- титульный лист;
- задание;
- текст программы шифрования;
- текст программы расшифрования;

- скриншоты оконных форм с результатами шифрования и расшифрования сообщений.

Таблица 3

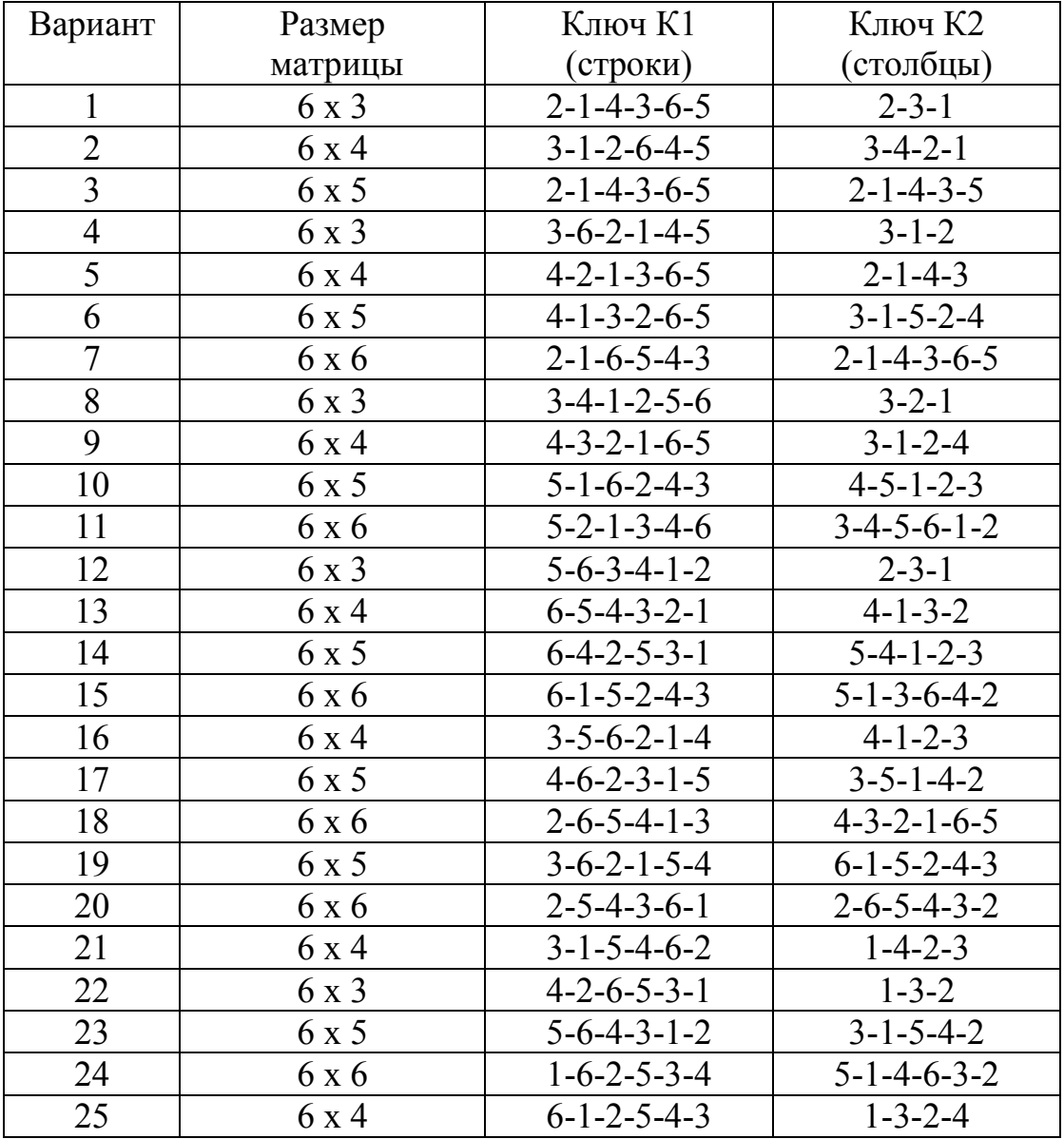

Варианты заданий № 2 к лабораторной работе № 2

#### 3. ЛАБОРАТОРНАЯ РАБОТА № 3 ШИФРОВАНИЕ СООБЩЕНИЙ МЕТОДОМ МОНОАЛФАВИТНОЙ **ЗАМЕНЫ**

#### 3.1. Общие методические указания по выполнению лабораторной работы № 3

Цель работы - реализация алгоритмов шифрования сообщений методом моноалфавитной замены (подстановки).

Методы замены. Шифрование методом замены (подстановки) основано на алгебраической операции, называемой подстановкой.

Подстановка - это взаимно - однозначное отображение некоторого конечного множества М на себя.

Число N элементов этого множества называется степенью подстановки. М роли не играет, поэтому можно считать, что Природа множества  $M = \{1, 2, ..., N\}.$ 

В криптографии рассматриваются четыре типа подстановки (замены): - моноалфавитная, - гомофоническая, - полиалфавитная; - полиграммная.

При моноалфавитной замене каждой букве алфавита открытого текста ставится в соответствие одна буква шифротекста из этого же алфавита.

Общая формула моноалфавитной замены имеет следующий вид:

#### $Yi=(k1*Xi+k2)$ ,

где Yi - i-й символ алфавита шифротекста; k1 и k2 - константы; Xi - i-й символ открытого текста (номер буквы в алфавите); N - длина используемого алфавита.

Пример 1. Дан открытый текст: «шифрование заменой». Зашифровать текст. используя алфавиты, приведенные в табл. 4.

Таблица 4

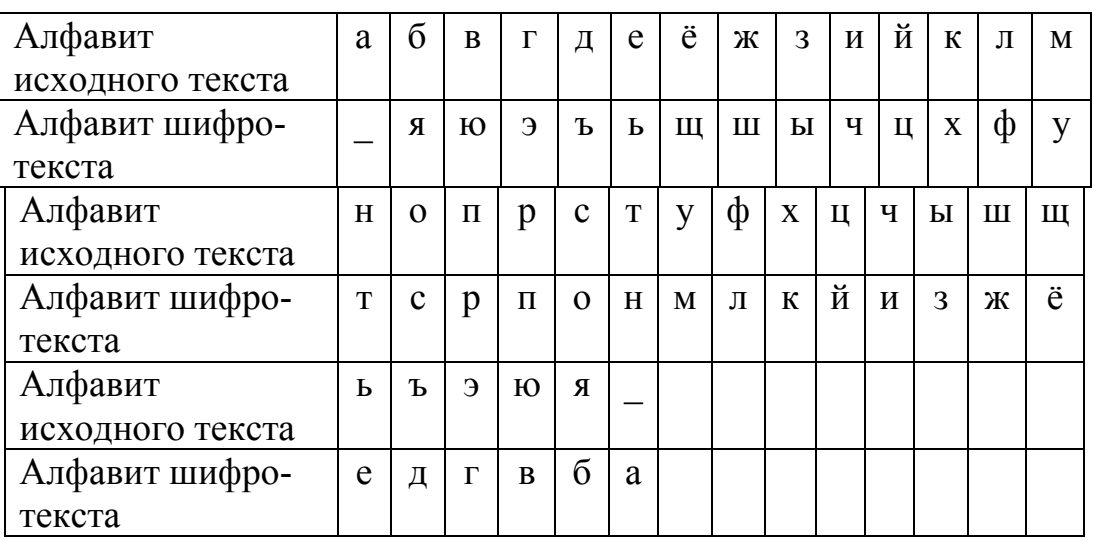

Алфавиты исходного текста и шифротекста

Открытый текст: «шифрование заменой» Шифротекст: «жчлпсю тчьаы уьтсц».

Пример 2. Задан шифр, определяемый формулой (шифр Вижинера):

 $yi=(xi+ki)$ ,

где ki - i-ая буква ключа, в качестве которого используются слово или фраза.

Зашифровать открытый текст «ЗАМЕНА» шифром Вижинера. Ключ: слово «КЛЮЧ».

Каждой букве открытого текста ставится в соответствии цифра, начиная с  $0$  (табл. 5).

Таблина 5

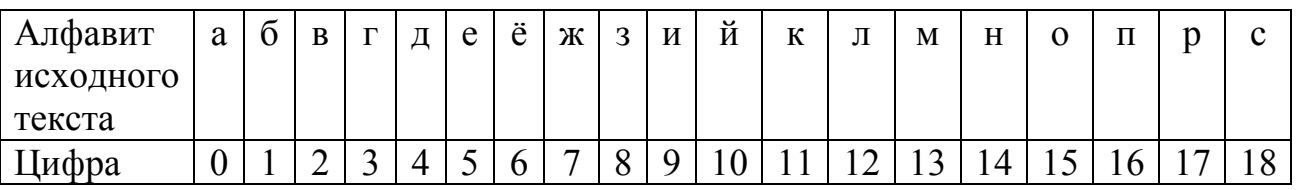

#### Соответствие алфавита и цифр

Окончание табл 5

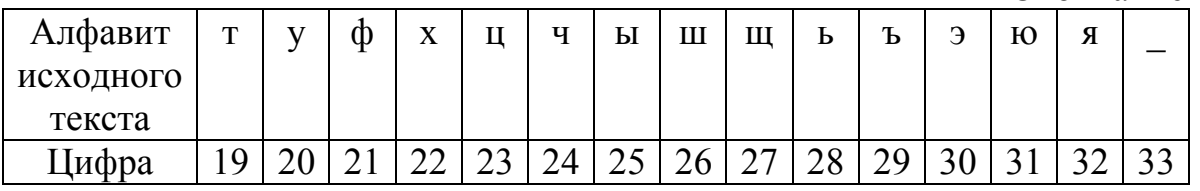

Наложение ключа «КЛЮЧ» на открытый текст реализуется следующим образом:

3 A M E H A КЛЮЧКЛ Вычисление цифр для шифротекста:  $y1 = (x1 + k1) = (8 + 11) = 19 > T$  $y2=(x2+k2)=(0+12)=12 \Rightarrow \text{J}$  $y3=(x3+k3)=(13+31)=44=10\ge \check{p}$ (если  $y_i > 34$ , то  $y_i = y_i - 34$ )  $y4 = (x4 + k4) = (5 + 24) = 29 > 5$  $y5=(x5+k5) = (14+11) = 25$  -> LI  $y6=(x6+k6)=(0+12) = 12 \Rightarrow \text{J}$ .

Шифртекст: "ТЛЙЪЫЛ".

Расшифрование реализуется по формуле:

 $x_i = (y_i - k_i)$ Если  $(y_i - k_i)$  < 0, то прибавляется N (размер алфавита). Наложение ключа на шифротекст: ТЛЙЪЫЛ КЛЮЧКЛ

Вычисление цифр для открытого текста:  $x1 = (y1 - k1) = 19 - 11 = 8 > 3$  $x2 = (y2 - k2) = 12 - 12 = 0 \rightarrow A$  $x3 = (y3 - k3) = 10 - 31 = -21 + 34 = 13$  -> M Если число меньше нуля, значит нало прибавить 34, получают 13, это

буква М.

 $x4 = (y4 - k4) = 29 - 24 = 5$  -> E  $x5 = (y5 - k5) = 25 - 11 = 14$  -> H  $x6 = (y6 - k6) = 12 - 12 = 0 \Rightarrow A$ 

Результат расшифрования: «ЗАМЕНА»

Существуют и другие шифры, реализующие моноалфавитную замену. Например, шифры Бофора, которые используют формулы:

 $yi = (ki - xi)$   $u$   $yi = (xi - ki)$ .

Пример 3. Задан шифр, определяемый формулой (шифр Бофора):

 $vi=(xi - ki)$ .

где ki - i-ая буква ключа, в качестве которого используются слово или фраза.

Зашифровать открытый текст "шифрование" шифром Бофора. Ключ: "Lodop".

Каждой букве открытого текста ставится в соответствии цифра, начиная с 0 (табл. 5).

Наложение ключа «Бофор» на открытый текст реализуется следующим образом:

шифрование бофорбофор

Реализация шифрования

Вычисление цифр для шифротекста:  $y1 = (x1 - k1) = (26 - 1) = 25 >$  In  $v2 = (x2 - k2) = (9 - 15) = -6 + 34 = 28$ Если  $(x_i - k_i)$  < 0, то прибавляется N (размер алфавита).  $y3 = (x3 - k3) = (21 - 21) = 0 \rightarrow a$  $v4 = (x4 - k4) = (17 + 15) = 2$  -> B  $y5 = (x5 - k5) = (15 - 17) = -2 + 34 = 32 \rightarrow a$ 

Если  $(x_i - k_i) < 0$ , то прибавляется N (размер алфавита).  $y6 = (x6 - k6) = (2 - 1) = 1 \rightarrow 6.$  $y7 = (x7 - k7) = (0 - 15) = -15 + 34 = 19$ Если  $(x_i - k_i)$  < 0, то прибавляется N (размер алфавита).  $y8 = (x8 - k8) = (14 - 21) = -7 + 34 = 27$  $y9 = (x9 - k9) = (9 - 15) = -6 + 34 = 28 > b$  $v10 = (x10 - k10) = (5 - 17) = -12 + 34 = 22 \rightarrow x$ 

Шифротекст - ыьавябтщьх

Расшифрование осуществляют с использованием формулы:

 $xi = yi + ki$ 

Наложение ключа на шифротекст ыьавябтшьх бофорбофор

Реализация расшифрования Вычисление цифр для открытого текста:  $x1 = (y1 = k1) = 25 + 1 = 26$  -> III  $x2 = (y2 + k2) = 28 + 15 = 43 - 34 = 9$  -> u Если число больше или равно 34, то вычитается 34.  $x3 = (y3 + k3) = 0 + 21 = 21 \Rightarrow \phi$  $x4 = (y4 + k4) = 2 + 15 = 17$  -> p  $x5 = (y5 + k5) = 32 + 17 = 49 - 34 = 15 \Rightarrow x = 0$ Если число больше или равно 34, то вычитается 34.  $x6 = (y6 + k6) = 1 + 1 = 2 \rightarrow B$  $x7 = (v7 + k7) = 19 + 15 = 34 - 34 = 0 \Rightarrow a$ Если число больше или равно 34, то вычитается 34.  $x8 = (y8 + k8) = 27 + 21 = 48 - 34 = 14$  -> H Если число больше или равно 34, то вычитается 34.  $x9 = (y9 + k9) = 28 + 15 = 43 - 34 = 9$  -> u Если число больше или равно 34, то вычитается 34.  $x10 = (y10 + k10) = 22 + 17 = 39 - 34 = 5$  -> e Если число больше или равно 34, то вычитается 34. Результат расшифровки - слово «шифрование».

Основным недостатком моноалфавитного метода является то, что статистические свойства открытого текста (частоты повторения букв) сохраняются в шифротексте.

## **3.2. Задание для лабораторной работы № 3**

#### **Задание**

Выполнить следующие действия:

- создать оконные формы для реализации задания, вариант задания выбрать из табл. 6;

- первая оконная форма должна содержать меню: Шифрование, Расшифрование, Выход;

- вторая оконная форма содержит исходные данные для реализации шифрования и выводит результат шифрования;

- третья оконная форма содержит исходные данные для реализации расшифрования и выводит результат расшифрования;

- написать и отладить программу шифрования открытого сообщения в соответствии с вариантом задания;

- написать и отладить программу расшифрования открытого сообщения в соответствии с вариантом задания;

- продемонстрировать преподавателю работу программ шифрования и расшифрования сообщений;

- оформить отчет.

#### **Отчет**

Отчет должен содержать:

- титульный лист;

- задание;

- текст программы шифрования;

- текст программы расшифрования;

- скриншоты оконных форм с результатами шифрования и расшифрования сообщений.

Таблица 6

Варианты задания для лабораторной работы № 3

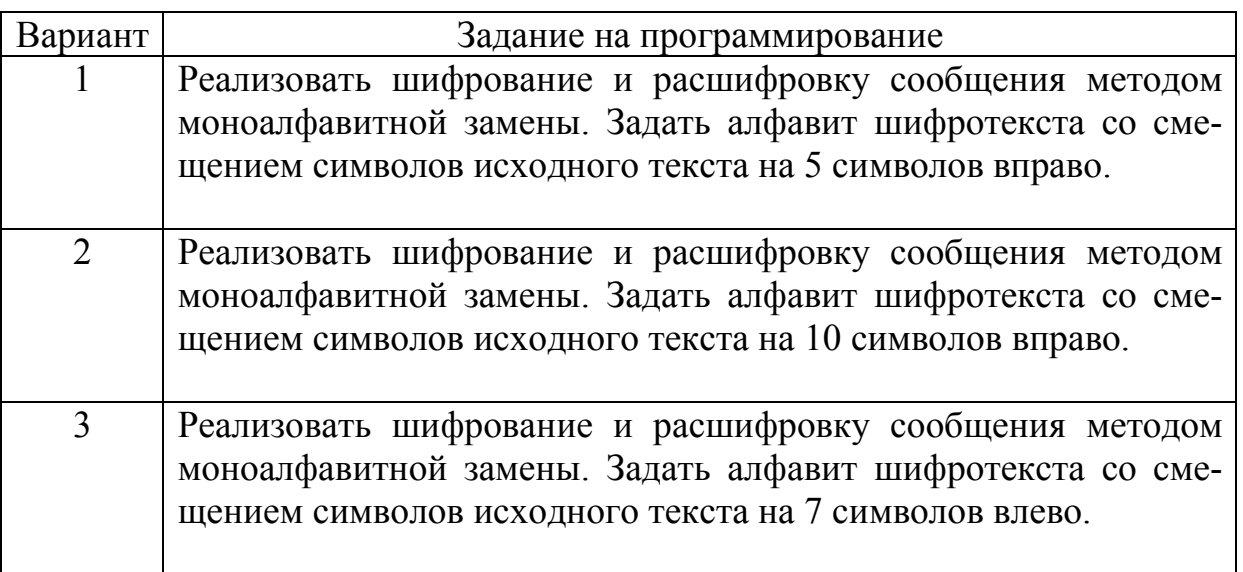

## Продолжение табл. 6

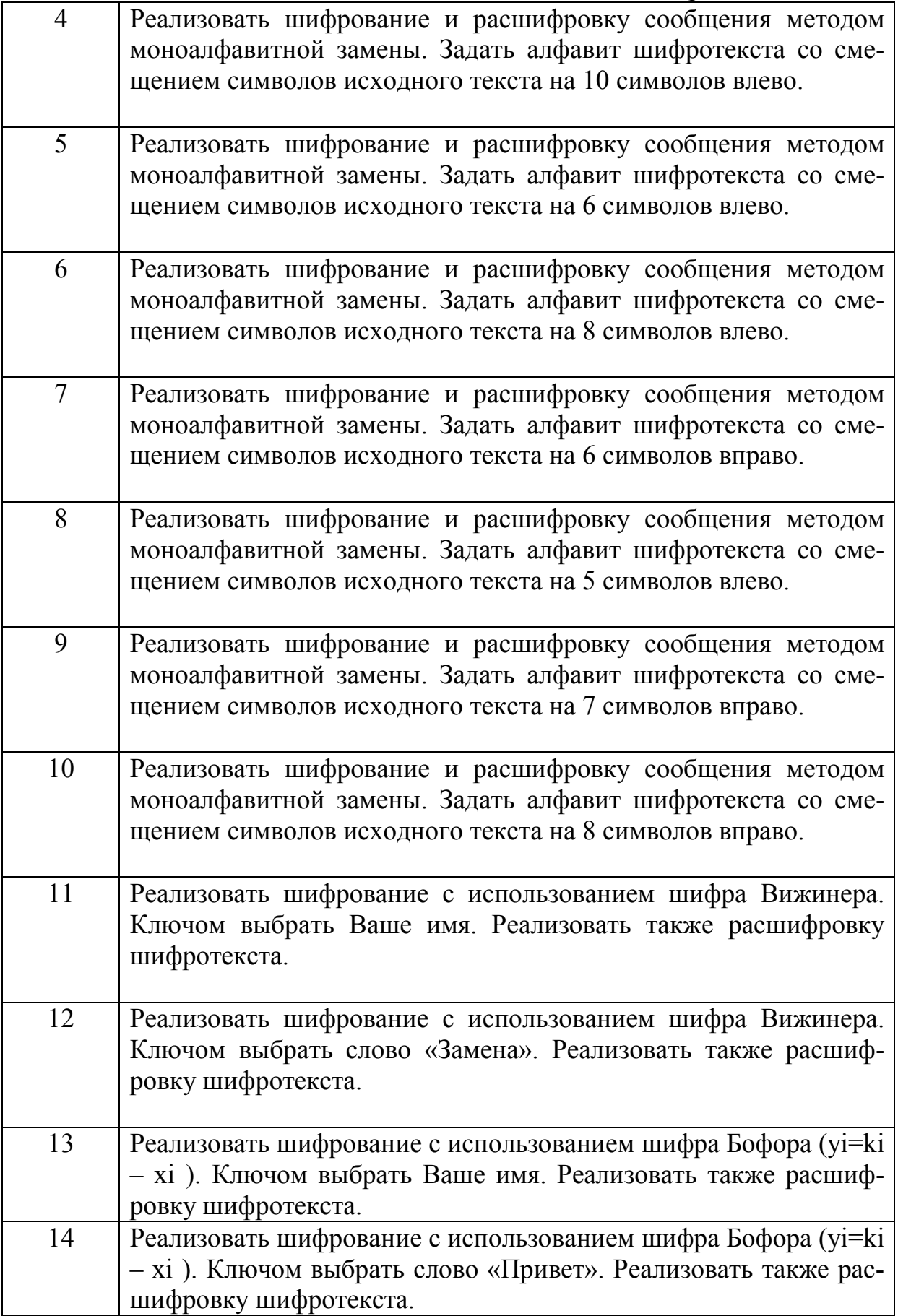

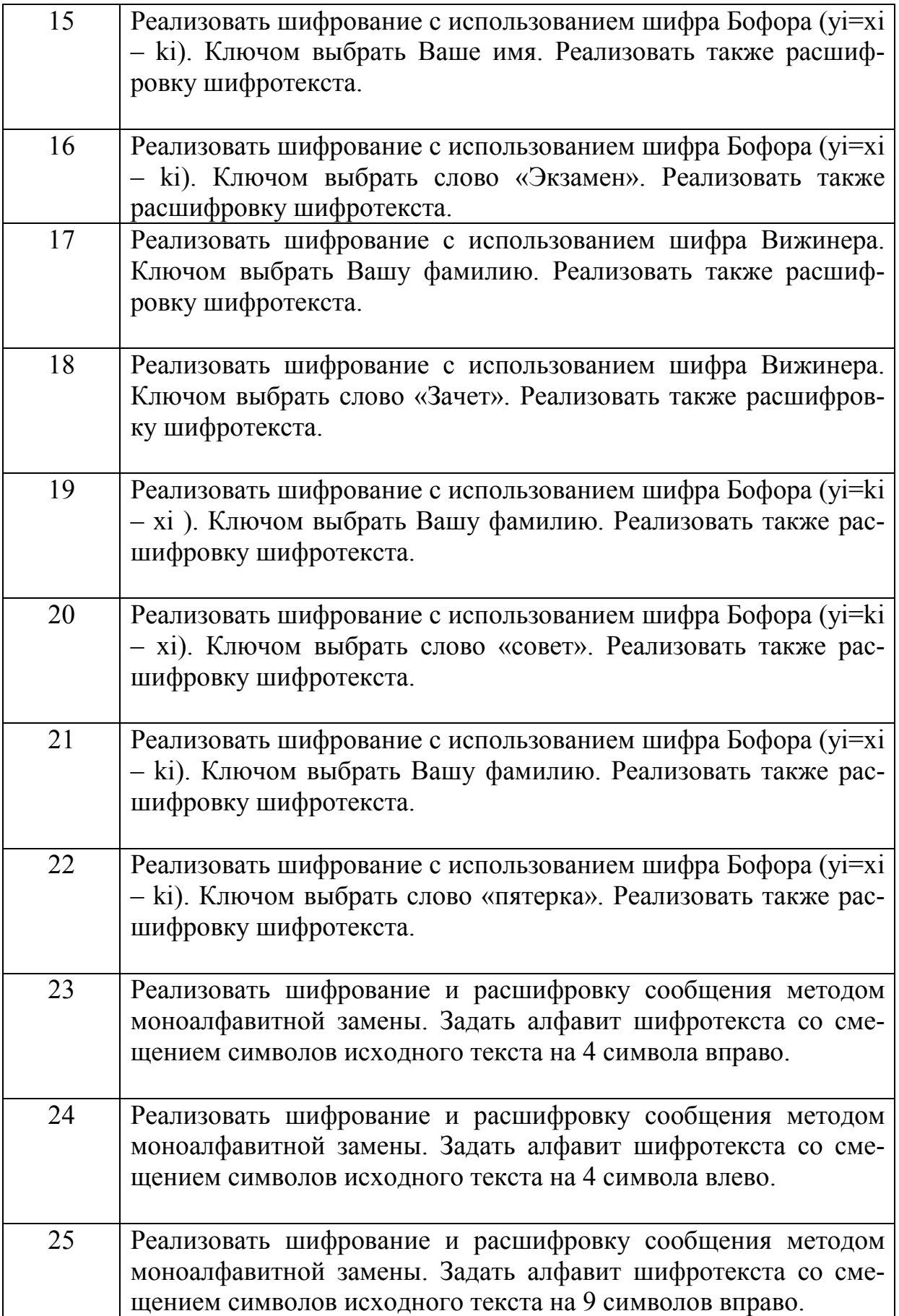

#### 4**. ЛАБОРАТОРНАЯ РАБОТА № 4 ШИФРОВАНИЕ СООБЩЕНИЙ МЕТОДОМ ГОМОФОНИЧЕСКОЙ И ПОЛИАЛФАВИТНОЙ ЗАМЕНЫ**

#### **4.1. Общие методические указания по выполнению лабораторной работы № 4**

**Цель работы** - реализация алгоритмов шифрования сообщений методом гомофонической или полиалфавитной замены (подстановки).

**Гомофоническая замена** означает, что одному символу открытого текста ставится в соответствие несколько символов шифротекста.

Этот метод применяется для искажения статистических свойств шифротекста.

**Пример 3**. Зашифровать открытый текст, используя гомофоническую замену. Открытый текст: "ЗАМЕНА".

Пример соответствия алфавита открытого текста трем шифротекстам представлен в табл. 7. Алфавит шифротекста задан, как числа, состоящие из трех цифр.

Таблица 7

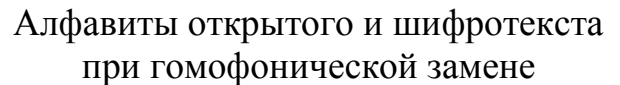

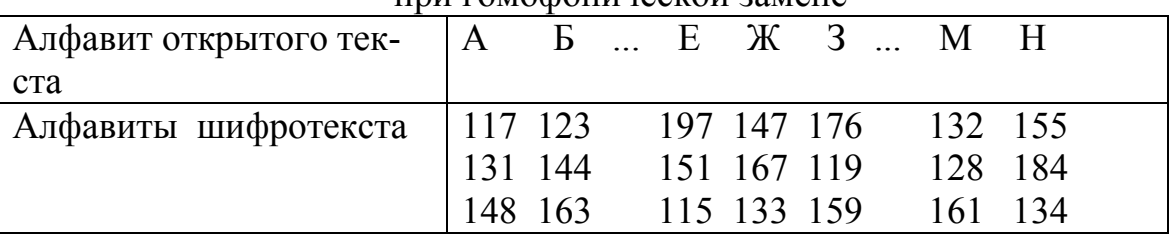

Шифротекст: "176 117 132 197 155 131".

В данном шифротексте вторая буква А получила шифр 131, а не 117. Таким образом, при гомофонической замене каждая буква открытого текста заменяется по очереди цифрами столбца, соответствующими алфавиту шифротекста.

**Полиалфавитная подстановка** использует несколько алфавитов шифротекста. Пусть используется k алфавитов. Тогда открытый текст:

*Х=X1X2...X<sup>k</sup> Xk+1...X2k X2k+1...* 

заменяется шифротекстом:

 $Y = F1(X_1) F2(X_2)$  ...  $Fk(X_k) F1(X_{k+1}) F2(X_{k+2})$  ...  $Fk(X_{2k}) F1(X_{2k+1}) F2(X_{2k+2})$  ...  $Fk(X_{3k})$  ...

где Fi(Xj) означает символ шифротекста алфавита i для символа открытого текста Xj.

Пример 4. Зашифровать открытый текст, используя полиалфавитную подстановку. Открытый текст: "ЗАМЕНА", k=2. Подстановка задана в табл. 8.

Таблица 8

Алфавиты открытого текста и шифротекста при полиалфавитной замене

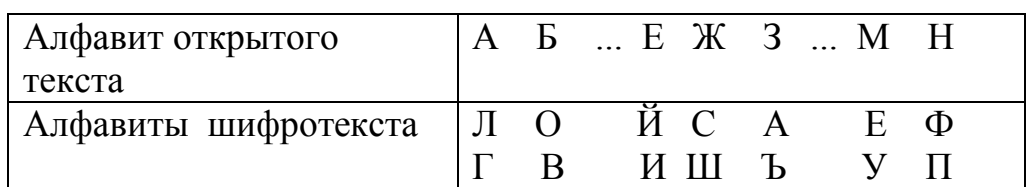

Y1=F1(x1)=F1(3)=A, Y2=F2(x2)=F2(A)= $\Gamma$ , Y3=F1(x3)=F1(M)=E,  $Y4 = F2(x4) = F2(E) = H$ .  $Y4=F1(x5)=F1(H)=\Phi, Y6=F2(x6)=F2(A)=\Gamma.$ 

Шифротекст: "АГЕИФГ".

При расшифровке символы шифротекста, имеющие номера 1,3,5 и т.д., ищутся в первом алфавите шифротекста. Символы шифротекста, имеющие номера 2.4.6 и т.д. ищутся во втором алфавите шифротекста.

#### 4.2. Задание для лабораторной работы № 4

#### Задание

Выполнить следующие действия:

- создать оконные формы для реализации задания, вариант задания выбрать из табл. 9;

- первая оконная форма должна содержать меню: Шифрование, Расшифрование. Выход:

- написать и отладить программу шифрования открытого сообщения в соответствии с вариантом задания:

- написать и отладить программу расшифрования открытого сообщения в соответствии с вариантом задания;

- продемонстрировать преподавателю работу программ шифрования и расшифрования:

- оформить отчет.

#### **Отчет**

Отчет должен содержать:

- титульный лист;

- задание;

- текст программы шифрования;

- текст программы расшифрования;

- скриншоты оконных форм с результатами шифрования и расшифрования сообщений

Варианты задания для лабораторной работы № 4

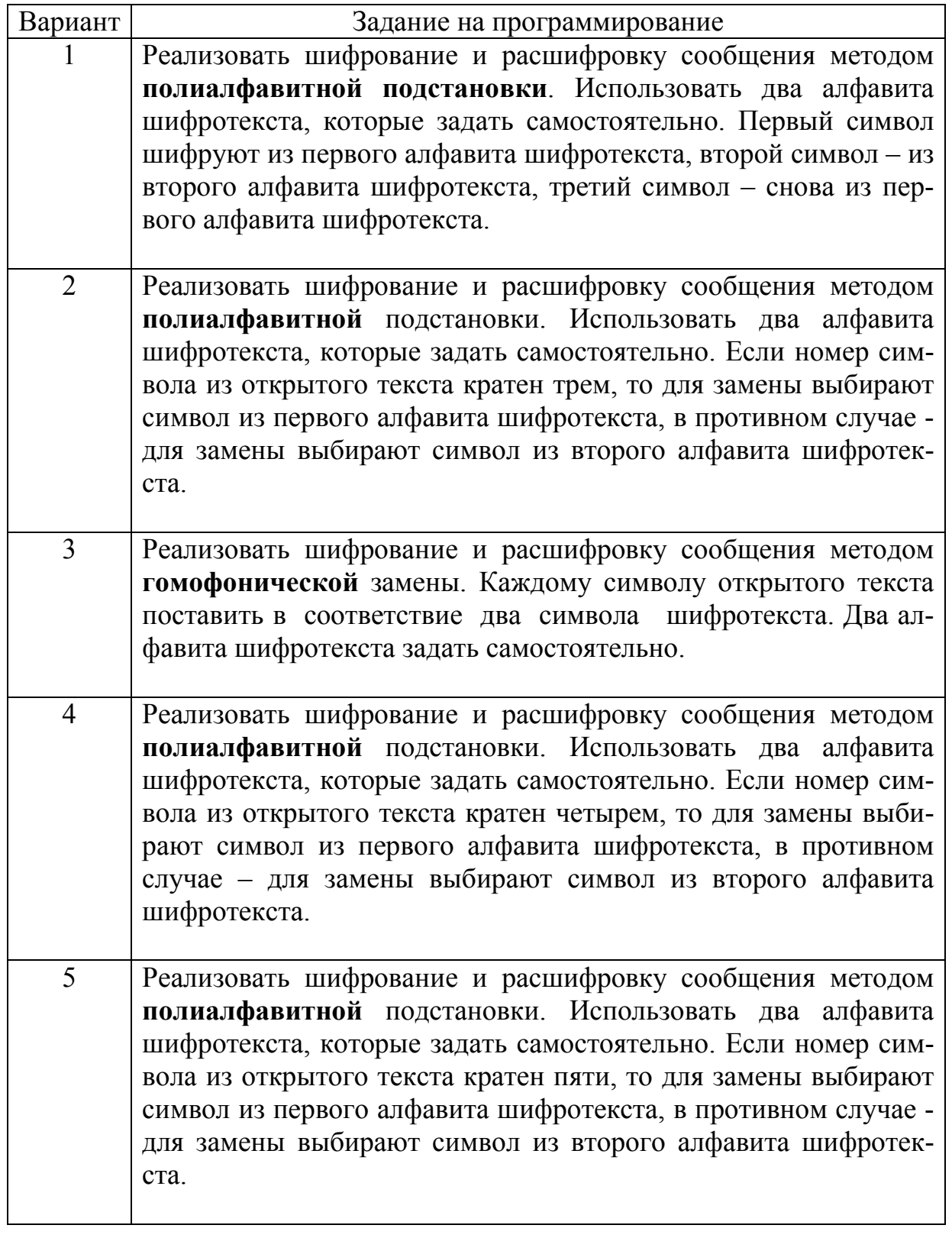

Продолжение табл. 9

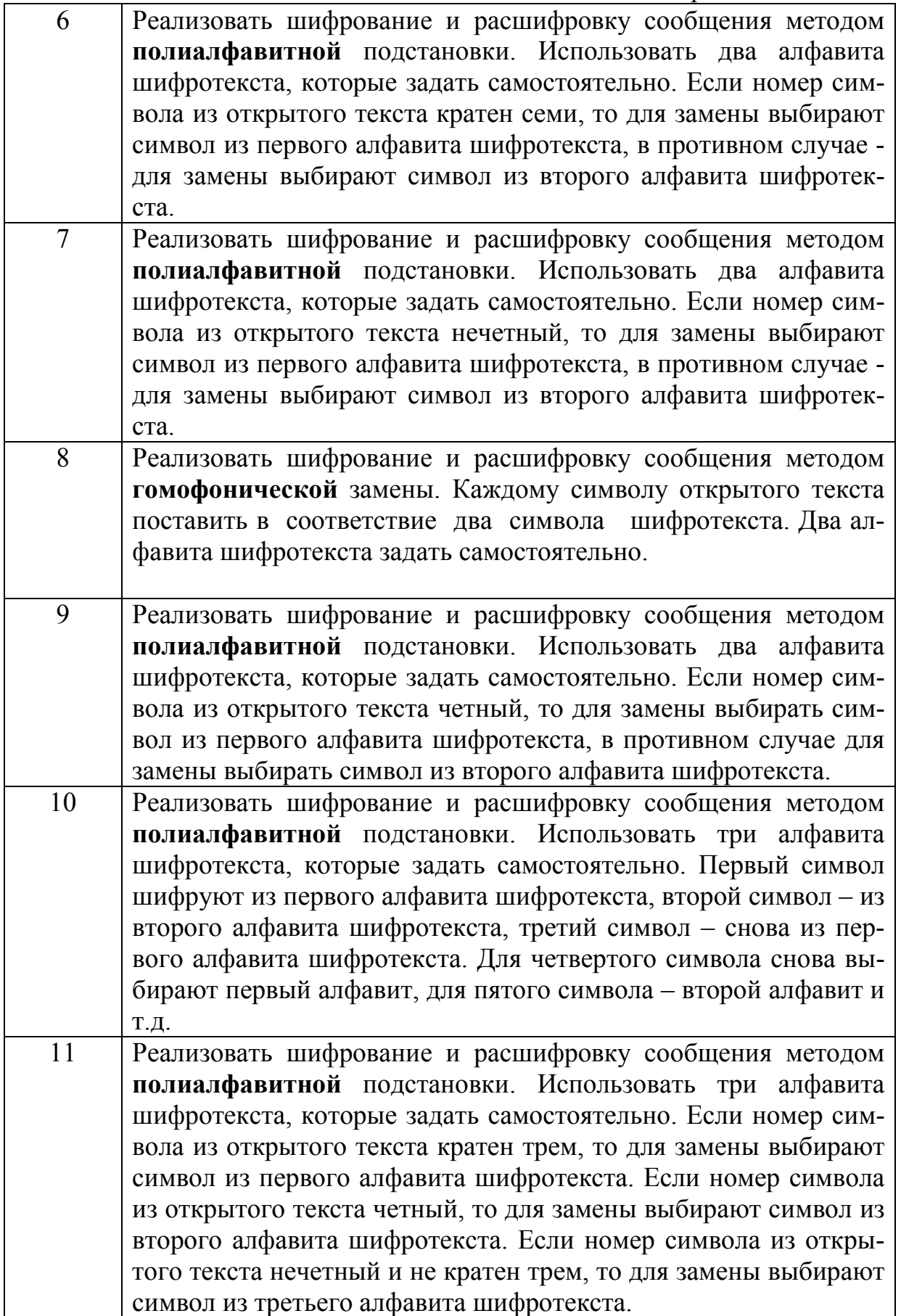

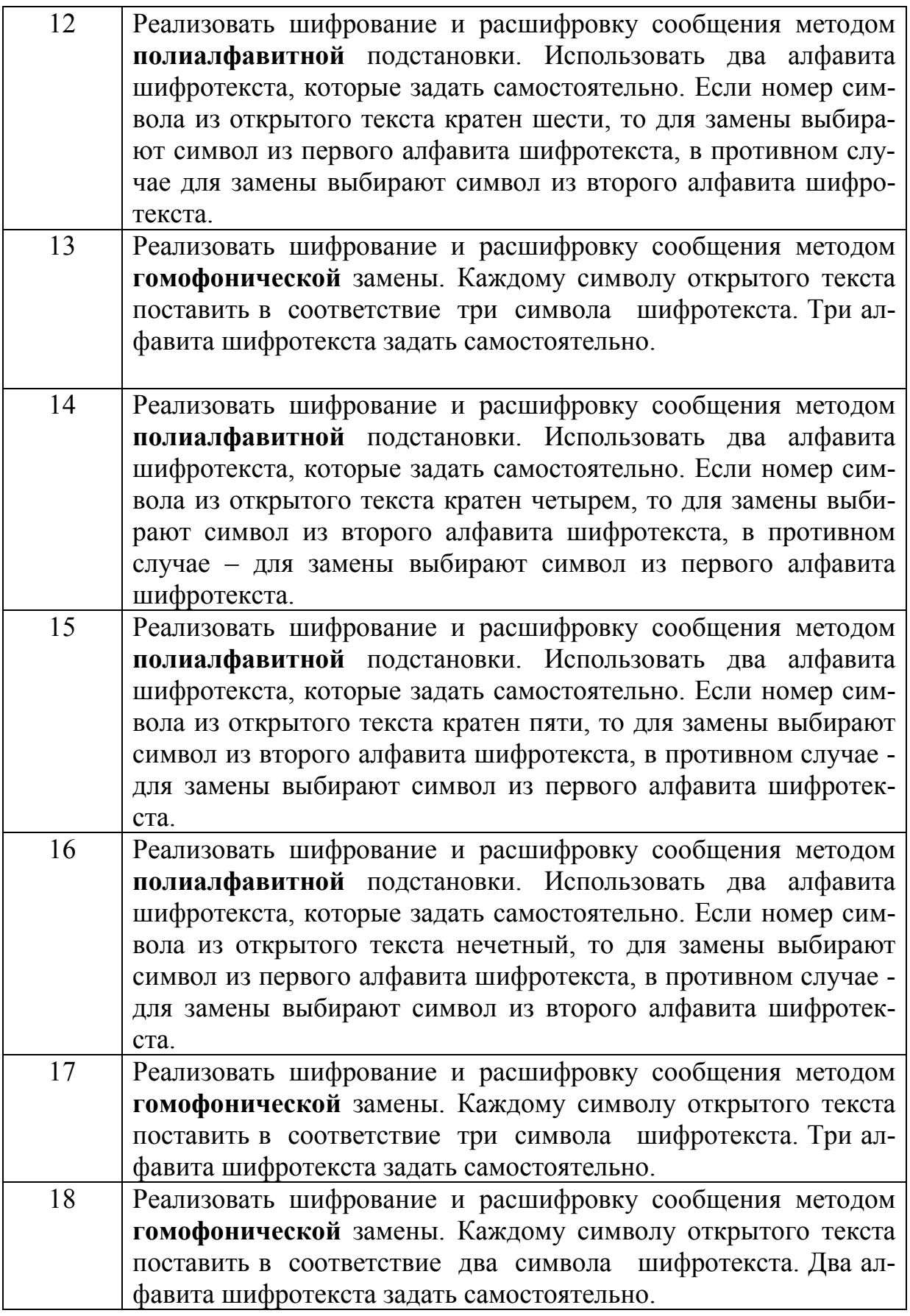

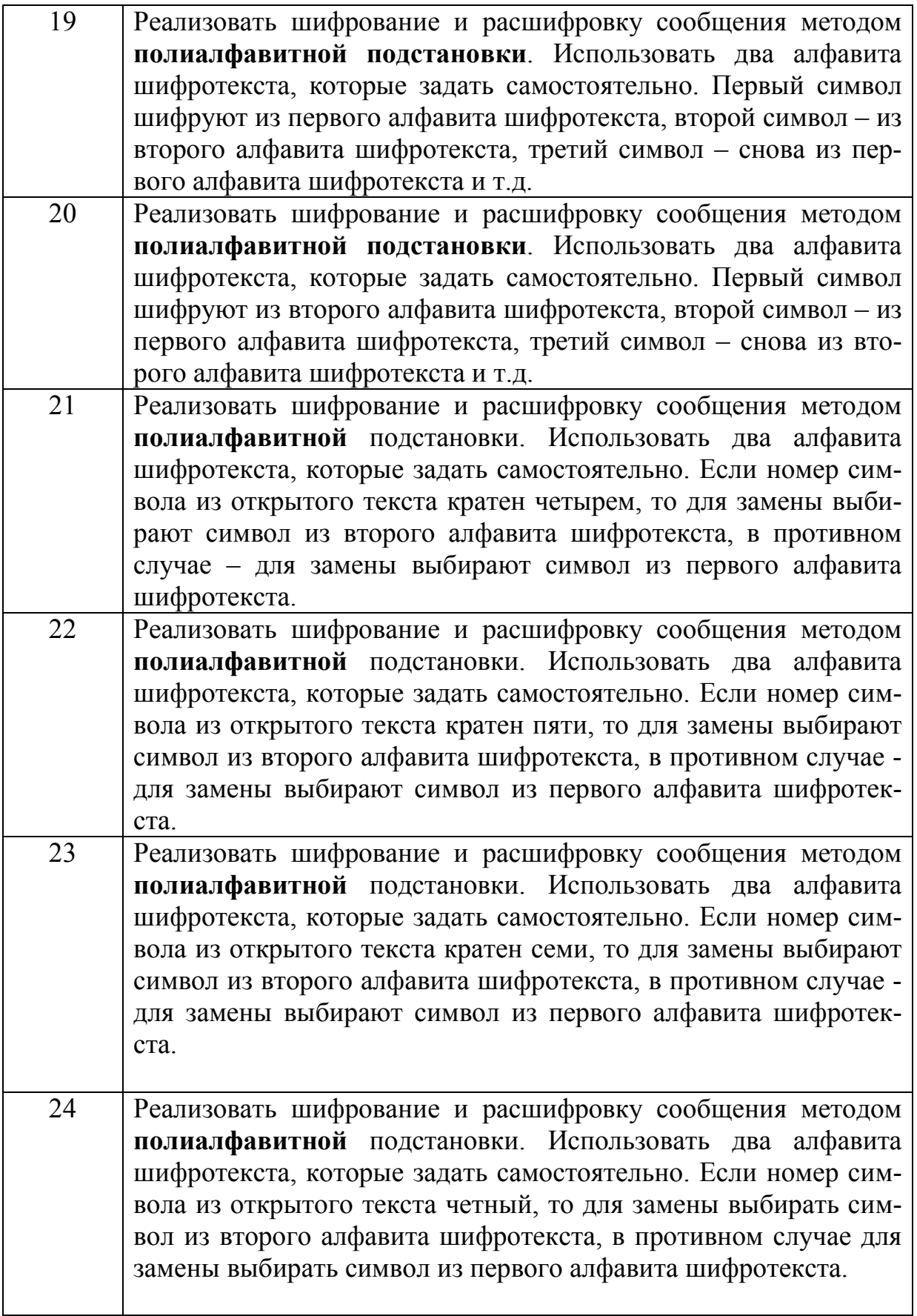

Окончание табл. 9

25 Реализовать шифрование и расшифровку сообщения методом **полиалфавитной** подстановки. Использовать три алфавита шифротекста, которые задать самостоятельно. Первый символ шифруют из первого алфавита шифротекста, второй символ – из второго алфавита шифротекста, третий символ – снова из первого алфавита шифротекста. Для четвертого символа снова выбирают первый алфавит, для пятого символа – второй алфавит и т.д.

## **БИБЛИОГРАФИЧЕСКИЙ СПИСОК**

1. Мельников В. П. Информационная безопасность : учебное пособие / под ред. С. А. Клейменова. - 8-е изд., испр. - М.: Академия, 2013.

2. Сергеева Т. И. Сергеев М.Ю. Методы и средства защиты компьютерной информации: учебное пособие/ Т. И. Сергеева, М. Ю. Сергеев – Воронеж: ВГТУ, 2011.

3. Алексеев В.А. Методы и средства криптографической защиты информации [Электронный ресурс]: методические указания к проведению лабораторных работ по курсу «Методы и средства защиты компьютерной информации»/ В. А. Алексеев— Электрон. текстовые данные.— Липецк: Липецкий государственный технический университет, ЭБС АСВ, 2009.— 16 c.— Режим доступа: http://www.iprbookshop.ru/17710.html.— ЭБС «IPRbooks»

4. Башлы, П. Н. Информационная безопасность и защита информации [Электронный ресурс]: учебное пособие/ П. Н. Башлы, А. В. Бабаш, Е. К. Баранова— Электрон. текстовые данные.— М.: Евразийский открытый институт, 2012.— 311 c.— Режим доступа: http://www.iprbookshop.ru/10677.html.— ЭБС «IPRbooks»

## **ОГЛАВЛЕНИЕ**

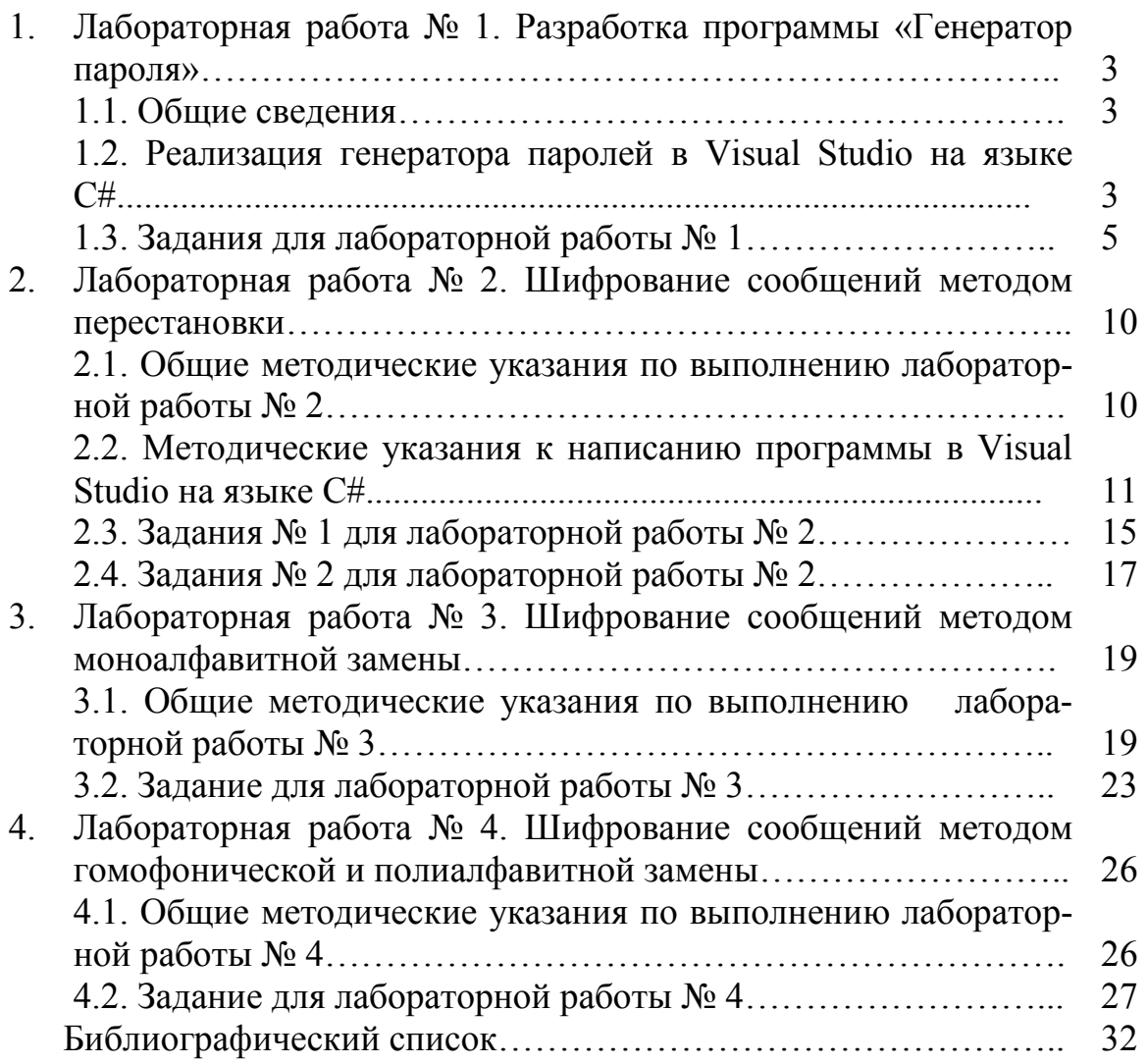

#### **ПРОГРАММНАЯ РЕАЛИЗАЦИЯ ШИФРОВАНИЯ СООБЩЕНИЙ**

#### **МЕТОДИЧЕСКИЕ УКАЗАНИЯ**

к выполнению лабораторных работ по дисциплине «Защита информации» для студентов направления 09.03.01 «Информатика и вычислительная техника» (профиль «Вычислительные машины, комплексы, системы и сети») очной формы обучения

> Составители: Сергеева Татьяна Ивановна Сергеев Михаил Юрьевич

Компьютерный набор Т.И. Сергеевой

Подписано к изданию 10.09.2021. Уч.-изд. л. 1,9.

ФГБОУ ВО «Воронежский государственный технический университет» 394026 Воронеж, Московский просп., 14